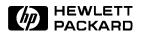

# CSO Power Tools Online: Access Through UNIX® Workstation with SoftPC

# Updated October 23, 1992

CSO Power Tools Online is written for MS-DOS-based PC clients. Although the Document Management System (DMS) application will not run in a native UNIX environment, it is possible to emulate an MS-DOS window using SoftPC on a UNIX workstation.

### **UNIX Workstation Configuration**

All files related to Power Tools are located on an HP-UX server in Cupertino, California, USA. These files can be accessed (or copied) in a read-only mode using the NFS (Network File System) feature of HP-UX.

In order to connect your UNIX workstation filesystem with the Power Tools Server, you will need some knowledge of UNIX Systems Administration and have a "root" or "superuser" password.

# Prerequisites

- HP9000/700 System Workstation
- HP-UX Operating system 8.0 or greater
- Network File System (should come with standard HP-UX)

• SoftPC 3.0 (Installed and configured)

These are *generic* instructions; you should have a minimum understanding of each command before proceeding. We have included an example of each command with a sample answer for demonstration purposes.

#### **Connecting file systems:**

- 1. Login as a "root" user login: root Password: <enterone>
- 2. Test Network Connectivity and Domain Name Server a. Check Name resolution on DNS - Domain Name Server

#### Command:

# nslookup hpcuppb.cup.hp.com

Sample Output:

```
>Name Server: nwcserv1.cup.hp.com
>Address: 15.9.88.186
>
>Name: hpcuppb.cup.hp.com
>Address: 15.9.91.178
>
```

#### Comments:

You may get different results from both the "Name Server" and "Address" fields.

#### If you get the following error...

''can't find hpcupp.cup.hp.com: Non-existent domain'' Consult your local Network Administrator for help. (Do not continue until your DNS - Domain Name Server has been updated)

### b. Check connectivity to Power Tools Server

Command:

# /etc/ping hpcuppb.cup.hp.com 128 5

```
Sample Output:
```

```
> PING hpcuppb.cup.hp.com: 128 byte packets
> 128 bytes from 15.9.91.178: icmp_seq=0. time=51. ms
> 128 bytes from 15.9.91.178: icmp_seq=1. time=46. ms
> 128 bytes from 15.9.91.178: icmp_seq=2. time=48. ms
> 128 bytes from 15.9.91.178: icmp_seq=3. time=45. ms
> 128 bytes from 15.9.91.178: icmp_seq=4. time=52. ms
> 128 bytes from 15.9.91.178: icmp_seq=4. time=52. ms
> ----hpcuppb.cup.hp.com PING Statistics----
> 5 packets transmit,5 packets received,0% packet loss
> round-trip (ms) min/avg/max = 45/48/52
```

### Comments:

If you don't get a response from hpcuppb.cup.hp.com, consult your local Network Administrator for help. (Do not continue until you can successfully send and receive packets with 0% packet loss.)

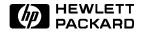

## 2. Make a Power Tools directory

Command:

- # mkdir /powertools
- 3. Connect the Power Tools read-only file system with your workstation.

### Command:

# /etc/mount hpcuppb.cup.hp.com:/csolit /powertools

### Comment:

This command will link the PowerTools disks using NFS. This link will be lost if you workstation is rebooted. If you would like to have this partition automatically loaded during regular startup procedures use the SAM interface (Use "Add NFS mount ..."). This is a sample entry that SAM will append to your /etc/checklist file...

```
''hpcuppb:/csolit /powertools nfs ro,suid 0 0''
# bdf
Sample Output:
>
Filesystem kbytes used avail capac Mounted on
> /dev/dsk/6s0 312558 215063 66239 76% /
> hpcuppb:/csolit 3759046 656645 2726496 19%/powertools
>
```

### Comment:

This command links the Power Tools server filesystem with your local filesystem using NFS. You now have read access to the Power Tools data (located in /powertools). You may copy, print, etc., this data using your standard UNIX commands. (cat, lp, etc ...). See NOTE for details.

### 4. Use SoftPC to access Power Tools Data via the DMS interface: a. Login as a "non-root" user.

login: user Password: <enterone>

### b. Startup SoftPC 3.0

Command:

spc &

#### c. Connect /powertools with SoftPC

Do all these commands within the SoftPC window.

C:> net use f: /powertools C:> f: F:> start You are now running Power Tools on your UNIX workstation. You should have the same functionality that you would have running Power Tools on a PC.

NOTE: All Power Tools files are in DOS format. File Types may NOT represent what is "standard" for UNIX file manipulation. For example, all \*.pcl files are in a specialized compressed format which *cannot* be printed using the **1p** -oraw standard command.

If you have any questions, difficulties, or feedback, please call Telnet/408 447-6922, or send an HPDesk message to Power TOOLS/HP6650/AF.

UNIX® is a registered trademark of UNIX System Laboratories, Inc. in the USA and in other countries

#### HP Internal Use Only

Technical information is subject to change without notice. Copyright © 1993 Hewlett-Packard Company

Printed in USA EC0193 5091-6737E